# **FAMS – Frequently Asked Questions v.1.0**

## Introduction

This document serves as a supplement to the FAMS Vehicle Spreadsheet Instructions located at [https://famsportal.dgs.ca.gov](https://famsportal.dgs.ca.gov/) and is not intended as a replacement or substitute for reading through the entire guide prior to the preparation of agency vehicle data for submission to the Fleet Asset Management System (FAMS).

FAMS is a project sponsored by the State of California Department of General Services (DGS). The purpose of FAMS is to provide a method for analyzing and reporting upon vehicular assets owned by California state agencies. The information collected is used to support information requests from the state legislature and to prepare reports for the federal government. FAMS collects information about agency vehicles including usage and fuel consumption

## General Questions

- Q. Do I need a user account to enter information into FAMS?
- A. Yes. Contact us at [famssupport@dgs.ca.gov](mailto:famssupport@dgs.ca.gov) to set up user accounts. Also, multiple user accounts can be set up for each agency.
- Q. Do I need to enter the vehicles that are leased from the Department of General Services?
- A. No. The Department of General Services is responsible for reporting these vehicles since it owns them.
- Q. Do I need to include vehicles that are leased from rental car companies?
- A. Yes, but only submit information for long-term leases. Report all vehicles leased from rental car companies if the lease is for more than seven (7) business days.
- Q. Once all my fleet data is entered into FAMS, do I update the database once a year?
- A. No. Beginning with January 2009 agencies are required to submit the following by the  $15<sup>th</sup>$  of each month:
	- $\checkmark$  FAMS Vehicle Spreadsheet (Only need to submit this if there are changes to your vehicle fleet such as new vehicle purchased or the disposition of a vehicle)
	- $\checkmark$  FAMS Usage Spreadsheet
	- $\checkmark$  FAMS Fuel File (Only need to submit if you agency has bulk fuel)
- Q. Do I have to track fuel usage for each vehicle?
- A. Yes.
- Q. Are golf carts, riding lawnmowers, and motorcycles included in the FAMS report?
- A. Yes.
- Q. Electric vehicles?
- A. Yes.
- Q. Pick up purchased in 1952?
- A. Yes.
- Q. How often is Vehicle usage information turned in?
- A. Every month by the  $15<sup>th</sup>$  for that month.
- Q. What is VIN decoding?
- A. For model year vehicles 1980 and newer, a number of vehicle parameters such as make/model, engine configuration and related vehicle details, can be derived by FAMS from the Vehicle Information Number.

What this means is that if the model year of a given vehicle is 1980 or newer, and a given entry field on the FAMS vehicle spreadsheet is noted as being **\*Provided By VIN**, it is considered to be VIN decodable and even if referenced as 'required', no manual entry need be made.

- Q. How are Voyager fuel transactions linked to vehicles?
- A. DGS collects statewide voyager fuel transactions each month. The fuel transactions are linked to vehicles within FAMS by:
	- 1. Matching the Voyager Account ID field to the Agency's account number in a list of Agency Voyager accounts, and
	- 2. Comparing the Voyager Vin Num Field to the FAMS Equipment number field. If the fields match, the fuel transactions are associated with the vehicle. If there is no match the fuel transactions are associated to the Agency's dummy vehicle record.
- Q. How are agency fuel transactions linked to vehicles?
- A. FAMS acquires bulk fuel transactions, which are in turn linked to vehicles, from the fuel data spreadsheets uploaded into the FAMS Web App portal on a monthly basis by those agencies that have bulk fuel.

## Data Entry

- Q. What if the data entered in a given field is not the same as the specified format?
- A. In order to upload vehicle data successfully to the FAMS database, ALL data submitted MUST conform to the specific format established for it, otherwise an upload error will result.

Sometimes there may be instances where data being retrieved from the appendix tables may be less than the total format length specified for a particular entry item, and this is acceptable, but going over will just about always result in an upload error. FAMS support staff should be contacted whenever there are questions or clarification needed for a given entry item.

 Q. What are some examples of the type of data formats used in FAMS? A. See below.

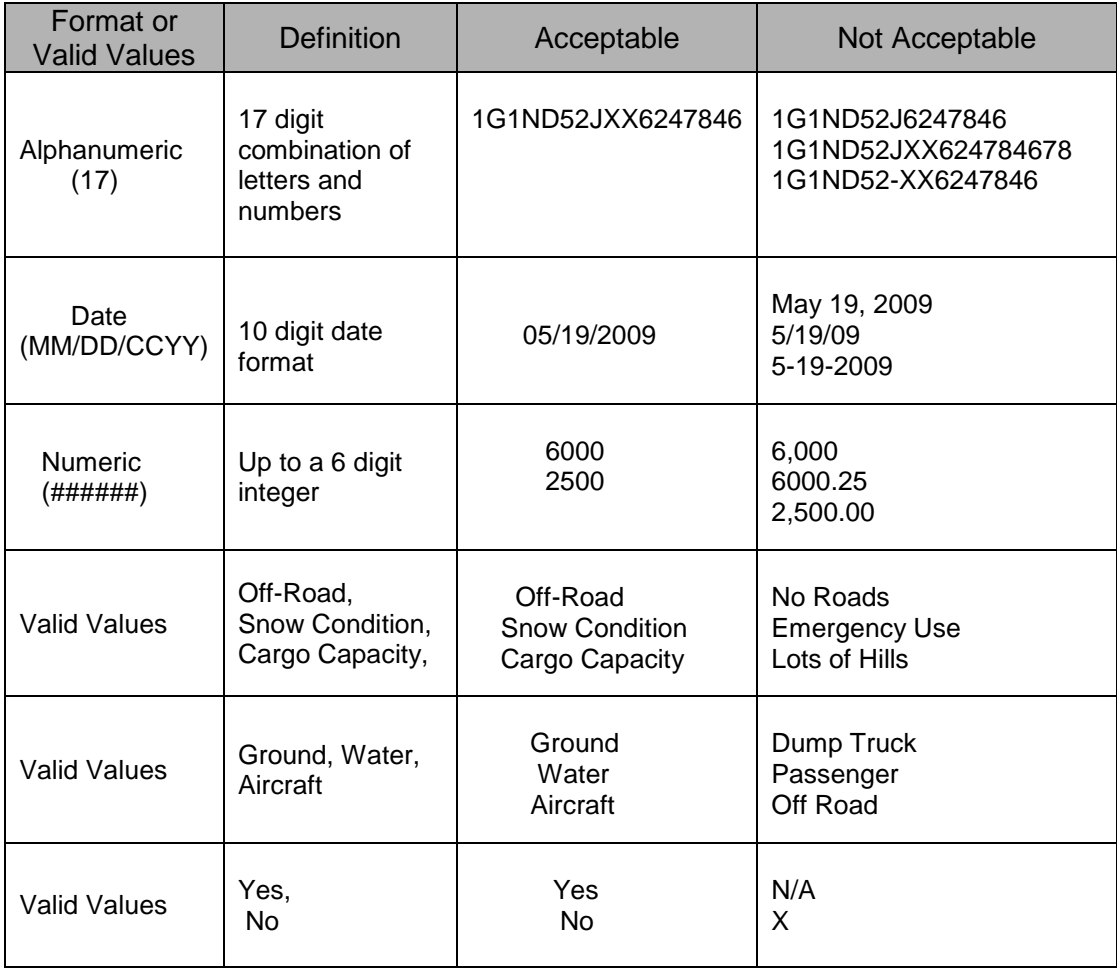

- Q. What is data validation?
- A. The FAMS application performs a number of data checks, or validation, before data is accepted for upload.
- Q. What are some examples of the types of data validation performed by the FAMS application?
- A. See below.

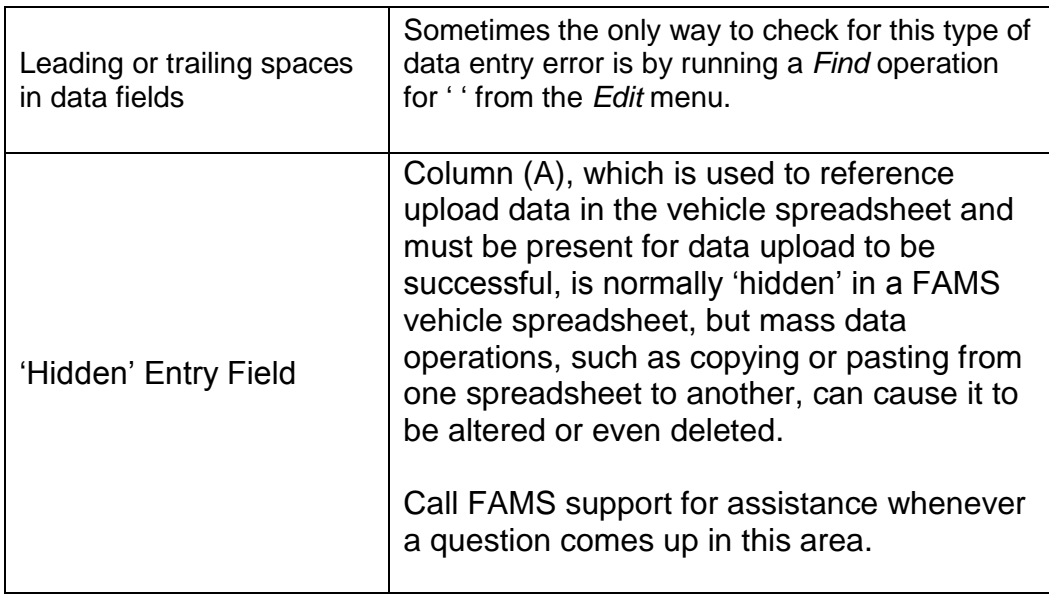

- Q. What does this 'hidden' column (A) in the FAMS vehicle spreadsheet actually look like?
- A. See below.

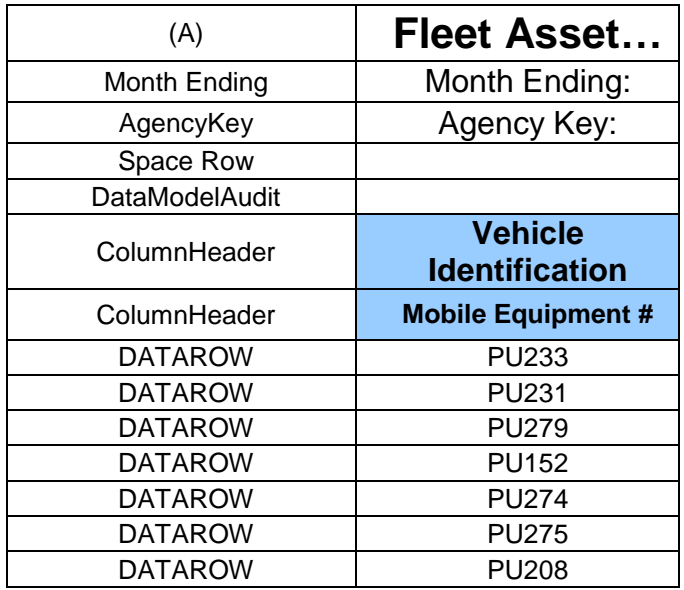

- Q. What are some other examples of how selected data entries should be filled out?
- A. See below.

#### **4.3 Mobile Equipment #**

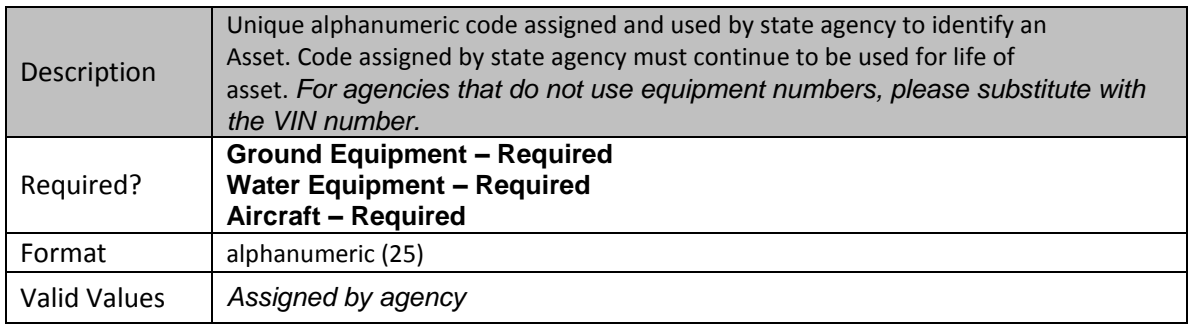

Regardless of the size of your fleet, it is important to think ahead when deciding what will go in this field as the 'Mobile Equipment #' in FAMS since it will be used to reference usage and related vehicle information from that point onward. An example of one possible method to use might be one that allows you to identify and keep together different vehicle sub-category groups at a glance.

Example of using sub-category grouping within the Mobile Equipment # field:

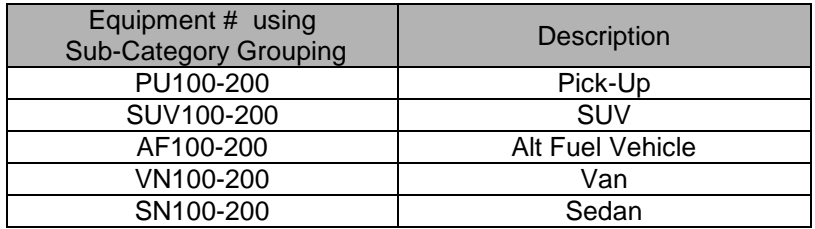

#### **4.4 Vehicle Category**

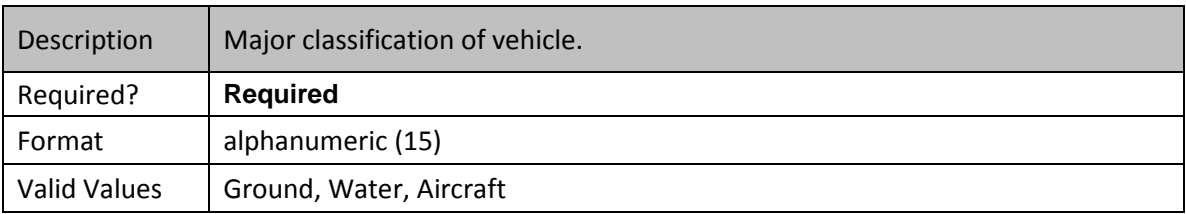

Ground, Water, or Aircraft are the ONLY entries that can be made to this field. Anything else will cause a data entry error when the FAMS application attempts to upload it.

## **4.7 Make**

#### *\*Provided By VIN*

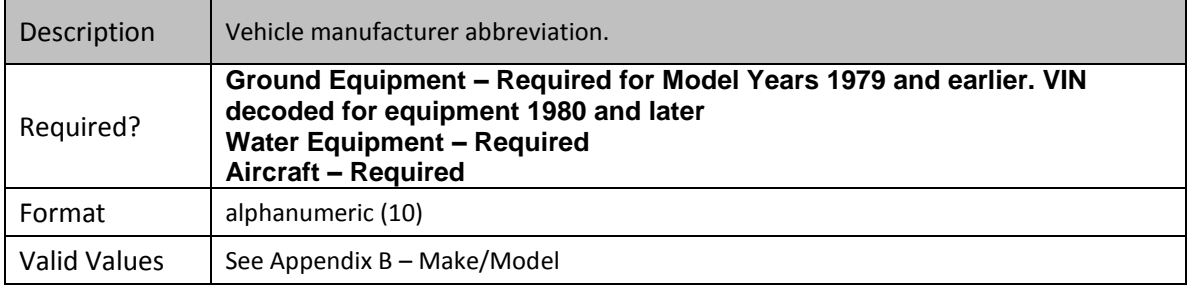

With this field enter in the Make of the vehicle. **Appendix B** in the back of the FAMS Vehicle Excel File instructional manual has a partial list of Makes and Models. To find a complete list of Makes please login to the FAMS Portal and click on the Make drop down list in the Quick Search area.

# **6. Appendix B – Make/Model\***

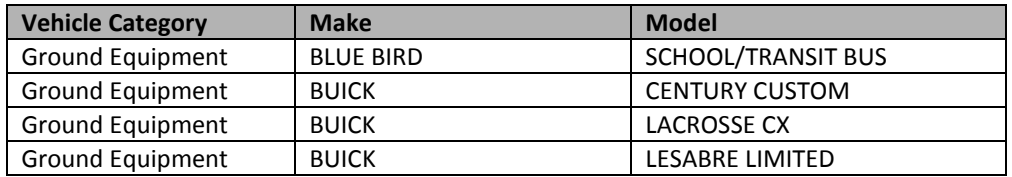

\* Please note there are more makes listed in Appendix B than what is shown for illustration above.

## **4.27 Acquisition Date**

#### *\*Provided By VIN*

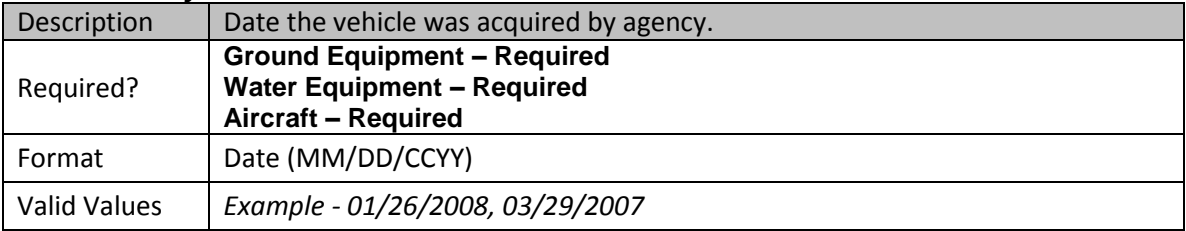

With this entry, it is very important to use the specific format as shown in the example. As far as the computer is concerned, '1/26/08' is not the same as '01/26/2008'. In other words, 'MM/DD/CCYY' is the only date format allowed.